# **HUAWEI Ascend** P6

Quick Start Guide Schnellstartanleitung Guide de démarrage rapide Guida di avvio rapido Guía de inicio rápido Guia de Início Rápido Snelstartgids

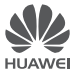

### Contents

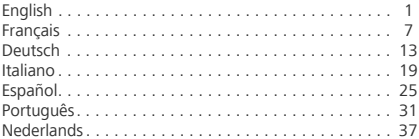

### <span id="page-2-0"></span>**Getting to know your phone**

Welcome to the brand new world of your **HUAWEI Ascend P6** smartphone! Before we begin, let's take a quick look at the **Ascend P6** and its external features.

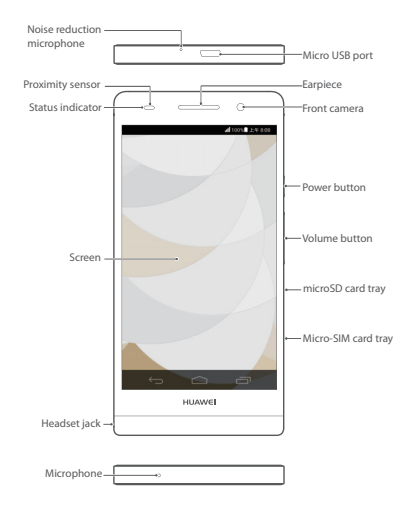

Use the earphones supplied with your phone.

### **Installing the Micro-SIM and microSD cards**

Your **Ascend P6** is designed to work with Micro-SIM and Micro SD cards.

To purchase or replace a Micro-SIM card, contact your service provider (network or retailer).

Insert the SIM card following the diagram and instructions below.

Ensure that the phone is NOT POWERED ON.

Before you can install the Micro-SIM or microSD card, you will need the 'Eject tool' – this can be found tucked into the headset jack (see diagram).

Insert the end of the eject tool into the hole next to the Micro-SIM or microSD card tray – this will open the card tray.

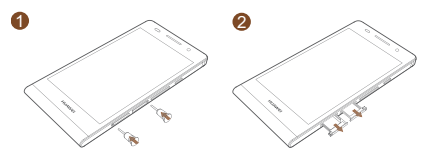

Then follow the directions on the card tray to install the Micro-SIM or microSD card.

 $R$  Remember to ensure that the phone is not powered on. Be careful not to hurt yourself or damage the phone when using the eject tool.

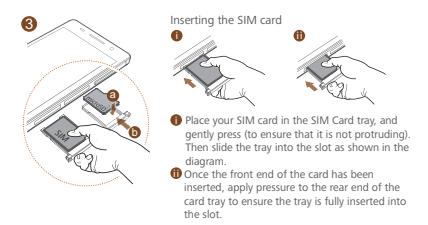

After you have completed these steps, you are ready to use your Ascend P6. Press and hold the power button (the top button on the right hand side of the phone) to power it on. When the **Ascend P6** is on, it will briefly vibrate.

## **Charging the battery**

You can charge your **Ascend P6** using a charger, or by using a USB cable connected to another powered device. To charge your **Ascend P6**, connect the micro USB part of the charger/USB cable to the slot on the top edge of the phone.

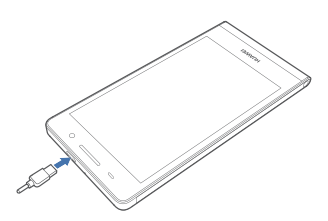

Your phone's built-in battery is not user-removable. To replace the battery, contact an authorised service centre. Do not attempt to remove it yourself.

## **Using the buttons**

Your **Ascend P6** is designed to be simple to navigate. From any screen, you can:

- Touch  $\leftrightarrow$  to return to the previous screen or exit an application.
- Touch  $\Rightarrow$  to return to the home screen.
- Touch  $\equiv$  to display recently used applications.
- Press and release the power button to turn the screen on or off. Press and hold the power button for 10 seconds or more to restart your phone.
- Press the power and volume down buttons together to take a screenshot.

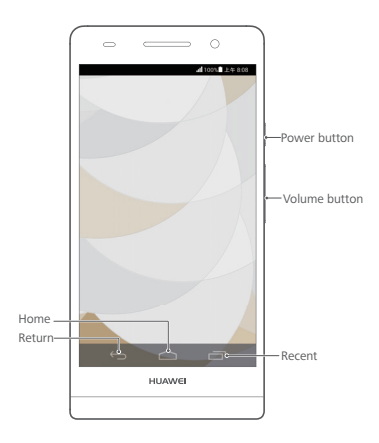

## **More information**

#### **Cover**

If you're looking for added protection, you will find a case in the box.

### **Need more help using Ascend P6?**

**Ascend P6** has a built in help menu that will guide you through many of the features of the phone.You will find **Help Centre** in the Management File marked | |2 .

#### **Want to browse the user guide?**

You can download the user quides from www.huaweidevice.co.uk

#### **Note**

This guide is for your reference only. The actual product, including but not limited to the colour, size, and screen layout may vary. All statements, information and recommendations in this guide do not constitute a warranty of any kind, express or implied.

## **Prise en main du téléphone**

Le tout nouveau smartphone **HUAWEI Ascend P6** vous souhaite la bienvenue ! Avant de commencer, jetons un œil au **Ascend P6** et à ses fonctionnalités externes.

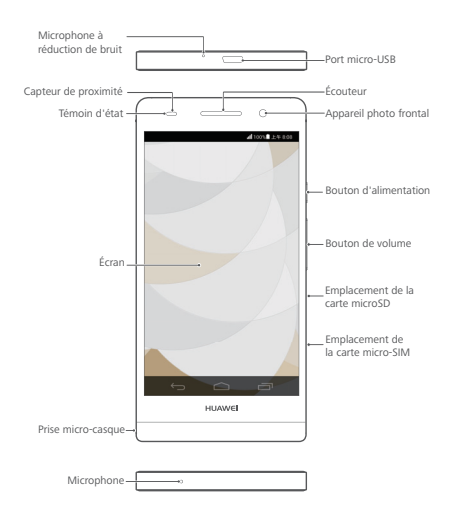

Utilisez le micro-casque livré avec votre téléphone.

### **Installation des cartes micro-SIM et microSD**

Votre **Ascend P6** est uniquement compatible avec les cartes micro-SIM. Pour acheter ou remplacer une carte micro-SIM, contactez votre fournisseur de service. Insérez la carte micro-SIM comme indiqué dans l'illustration suivante.

Avant d'installer la carte micro-SIM ou microSD, prenez l'outil d'éjection du jack du casque. Insérez l'extrémité de l'outil d'éjection dans le trou à côté du porte-carte micro-SIM ou microSD pour l'éjecter.

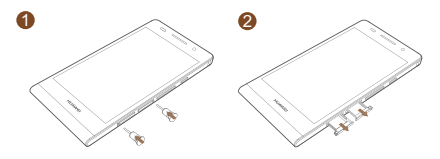

Ensuite, suivez les instructions sur le porte-carte pour installer la carte micro-SIM ou microSD.

Une fois ces étapes terminées, **Ascend P6** est prêt à l'emploi. Pour activer **Ascend P6**, maintenez le bouton d'alimentation pendant quelques secondes jusqu'à ce qu'il vibre.

Utilisez l'outil d'éjection avec précaution pour éviter de vous blesser ou d'endommager le téléphone. Ne laissez pas l'outil d'éjection à portée des enfants.

N'insérez pas ou ne retirez pas la carte micro-SIM si le téléphone est allumé.

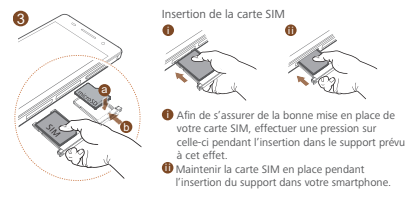

## **Chargement de la batterie**

Utiliser le câble USB et l'adaptateur électrique fournis pour brancher le téléphone à une prise de courant ou connecter le téléphone à un ordinateur à l'aide du câble USB.

La batterie intégrée du téléphone ne peut pas être retirée par l'utilisateur. Pour la remplacer, il est nécessaire de contacter un centre de service agréé. Ne pas essayer de la retirer soi-même.

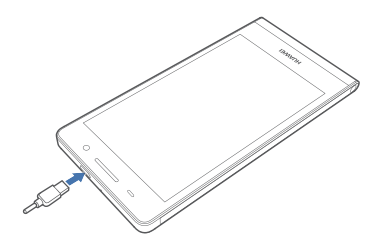

### **Utilisation des boutons**

Opérations possibles de tous les écrans :

- Touchez pour revenir à l'écran précédent ou quitter une application.
- Touchez  $\Rightarrow$  pour revenir à l'écran d'accueil.
- Touchez **pour afficher les applications récentes**.
- Appuyez une fois sur le bouton d'alimentation pour allumer ou éteindre l'écran. Maintenez le bouton d'alimentation pendant 10 secondes ou plus pour redémarrer le téléphone.
- Appuyez simultanément sur le bouton d'alimentation et le bouton de volume vers le bas pour effectuer une capture d'écran.

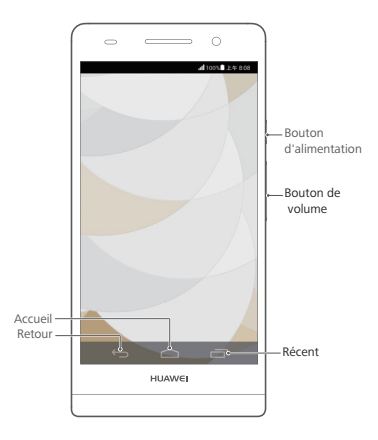

## **Informations supplémentaires**

### **Protection :**

Vous trouverez dans la boîte, une housse de protection afin de protéger votre nouveau **Ascend P6**.

### **Besoin d'une aide supplémentaire pour utiliser Ascend P6 ?**

Touchez <sup>1</sup> sur votre **Ascend P6** pour ouvrir **Centre d'aide**.

### **Vous souhaitez consulter le guide de l'utilisateur ?**

Visitez <www.huaweidevice.com/worldwide>pour télécharger le *HUAWEI Ascend P6 User Guide*.

#### **Remarque**

Ce guide est fourni à titre de référence uniquement. Le produit réel, y compris sa couleur, sa taille et la disposition de l'écran, peut s'avérer différent. Les déclarations, informations et recommandations de ce guide ne constituent aucunement une garantie, expresse ou tacite.

### <span id="page-14-0"></span>**Lernen Sie Ihr Telefon kennen**

Willkommen in der brandneuen Welt Ihres **HUAWEI Ascend P6** Smartphone! Lassen Sie uns, bevor wir beginnen, schnell einen Blick auf das **Ascend P6** und die Bedienung werfen.

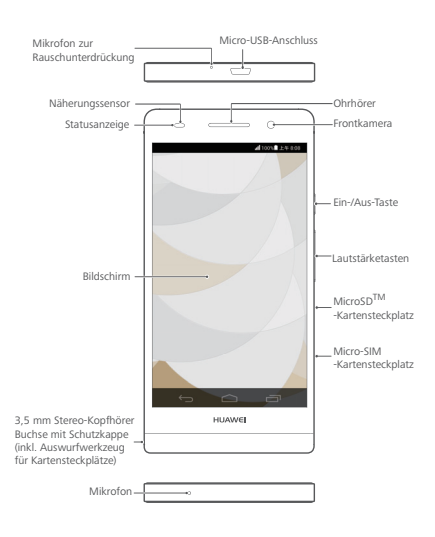

Verwenden Sie die mit dem Telefon gelieferten Original-Kopfhörer.

## **Einsetzen der micro-SIM- und der microSD**TM**-Karte**

Mit Ihrem **Ascend P6** sind nur micro-SIM-Karten (3FF) kompatibel. Um eine micro-SIM-Karte zu kaufen oder zu beziehen, wenden Sie sich bitte an Ihren Dienstanbieter. Setzen Sie die micro-SIM-Karte wie nachfolgend dargestellt ein.

Bevor Sie eine micro-SIM- oder microSDTM-Karte einsetzen, nehmen Sie die Schutzkappe mit Auswurf-Werkzeug aus der Kopfhörer-Buchse. Stecken Sie das spitze Ende des Auswurf-Werkzeugs in die kleine Öffnung neben dem micro-SIM- oder microSDTM-Kartenfach, damit es freigegeben und ausgeworfen wird.

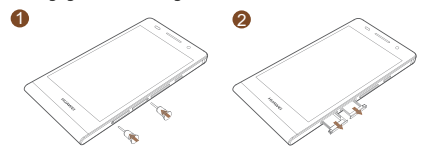

Legen Sie nun die micro-SIM oder die microSDTM-Karte wie gefordert in die Kartenhalter ein und schieben diese vorsichtig mit leichtem Druck in das Gerät. Achten Sie auf den korrekten Sitz der Karten und vermeiden Sie ein Verkanten im Gerät (siehe Abbildung 3).

Nachdem diese Schritte abgeschlossen sind, können Sie das **Ascend P6** verwenden. Zum Einschalten drücken Sie die Ein/Aus-Taste und halten Sie sie für einige Sekunden gedrückt, bis das **Ascend P6** vibriert.

Seien Sie beim Umgang mit dem Auswurf-Werkzeug vorsichtig, damit Sie sich nicht verletzen oder Ihr Telefon beschädigen. Halten Sie das Auswurf-Werkzeug von Kindern fern.

Während das Telefon eingeschaltet ist, sollte keine micro-SIM-Karte eingesetzt oder entfernt werden.

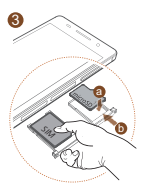

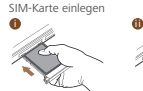

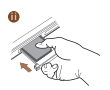

- Legen Sie die SIM-Karte korrekt ein und drücken Ɇ sie das vordere Ende der SIM-Karte in den Kartenhalter während Sie den Einschub einführen.
- Schieben Sie nun den SIM-Kartenhalter unter ɇ leichtem Druck vollständig in das Gerät ein. Achten Sie auch hier auf den korrekten Sitz der Karte.

### **Aufladen des Akkus**

Verwenden Sie das mitgelieferte USB-Kabel und das Netzteil, um Ihr Telefon an eine Steckdose anzuschließen. Alternativ verwenden Sie das USB-Kabel, um Ihr Telefon an einen PC anzuschließen.

Der in Ihrem Telefon eingebaute Akku kann nicht vom Benutzer entfernt werden. Wenden Sie sich bitte an einen autorisieren Kundendienst, wenn Sie den Akku ersetzen möchten. Versuchen Sie nicht, den Akku selbst herauszunehmen.

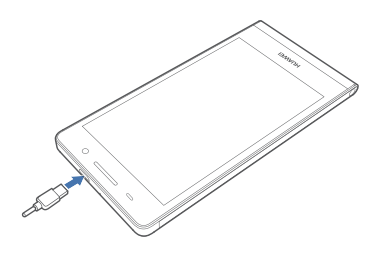

### **Verwendung der virtuellen Tasten**

Folgendes ist von jedem Bildschirm aus möglich:

- Berühren Sie ←, um zum vorherigen Bildschirm zurückzukehren oder eine Anwendung zu beenden.
- Berühren Sie  $\Rightarrow$ , um zum Startbildschirm zurückzukehren.
- Berühren Sie  $\blacksquare$ , um die zuletzt verwendeten Anwendungen anzuzeigen.
- Drücken Sie die Ein/Aus-Taste einmal, um den Bildschirm ein- oder auszuschalten. Drücken und halten Sie die Ein/Aus-Taste für mindestens 10 Sekunden, um das Telefon neu zu starten.
- Für einen Screenshot drücken Sie die Ein/Aus-Taste und die Leiser-Taste gleichzeitig.

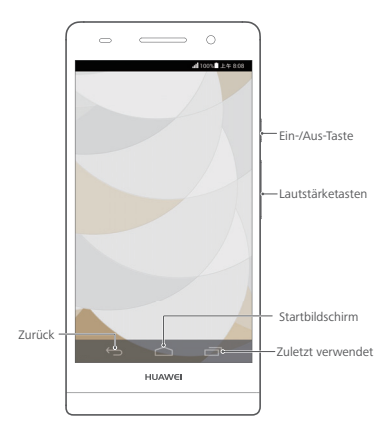

## **Weitere Informationen**

### **Schutzhülle**

Damit Sie noch länger viel Freude mit Ihrem Huawei Ascend P6 haben, empfehlen wir Ihnen die beiliegende Schutzhülle zu verwenden.

### **Benötigen Sie weitere Hilfe bei der Verwendung des Ascend P6?**

Berühren Sie <sup>1</sup>7 auf dem Ascend P6, um das **Hilfecenter** zu öffnen.

### **Möchten Sie das Benutzerhandbuch herunterladen?**

Unter<www.huaweidevice.com/worldwide>können Sie das *HUAWEI Ascend P6 Benutzerhandbuch* herunterladen.

#### **Hinweis**

Dieses Handbuch dient nur zu Ihrer Information. Das eigentliche Produkt, einschließlich, aber nicht beschränkt auf Farbe, Größe und Bildschirmlayout, kann davon abweichen. Die Angaben, Informationen und Empfehlungen in diesem Handbuch stellen weder eine ausdrückliche noch eine stillschweigende Garantie dar.

### <span id="page-20-0"></span>**Introduzione al telefono**

Benvenuto nel nuovo mondo dello smartphone **HUAWEI Ascend P6**. Prima di iniziare, diamo un'occhiata al **Ascend P6** e alle sue caratteristiche esterne.

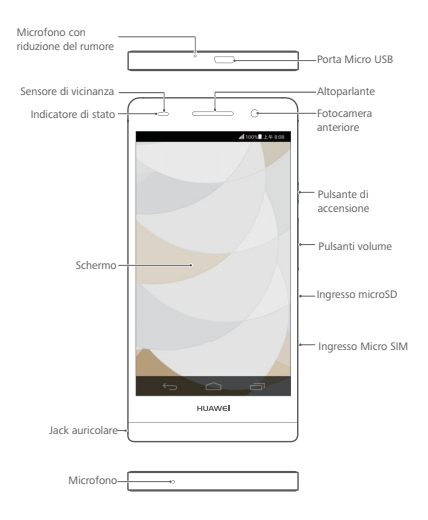

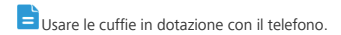

### **Installazione della scheda micro SIM e microSD**

Con il **Ascend P6** sono compatibili unicamente le schede micro SIM. Per acquistare o sostituire una scheda micro SIM, contattare il proprio fornitore di servizi. Installare la scheda micro SIM come illustrato nella figura seguente. Prima di installare la scheda micro-SIM o microSD, estrarre lo strumento di espulsione dalla presa della cuffia. Inserire l'estremità dello strumento di espulsione nel foro accanto all'alloggiamento della scheda micro-SIM o microSD per rilasciarla.

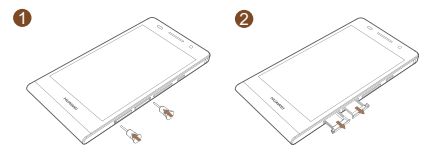

Quindi, attenersi alle istruzioni riportate sull'alloggiamento della scheda per installare la scheda micro-SIM o microSD.

Al termine della procedura sarete in grado di utilizzare il **Ascend P6**. Per accendere il **Ascend P6** tenere premuto il pulsante di alimentazione per qualche secondo, fino a una vibrazione.

Prestare attenzione quando si utilizza lo strumento di espulsione, onde evitare di ferirsi o di danneggiare il telefono. Tenere lo strumento di espulsione lontano dalla portata dei bambini.

Non inserire o rimuovere la scheda micro SIM quando il telefono è acceso.

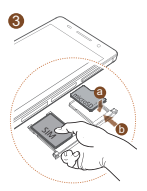

Installazione della scheda micro SIM

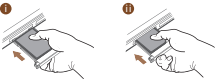

- Applicare una poccola pressione sulla parte Ɇ anteriore della scheda SIM per assicurarsi che non fuoriesca quando si inserisce il vassoio nell'apposito slot.
- $\bullet$  Inserita l'estremità anteriore della scheda, applicare una poccola pressione alle estremità posteriore della scheda SIM e inserire completamente il cassetto nell'alloggiamento.

## **Carica della batteria**

Utilizzare il cavo USB fornito e l'alimentatore per collegare il telefono a una presa di alimentazione, oppure utilizzare il cavo USB per collegare il telefono al computer.

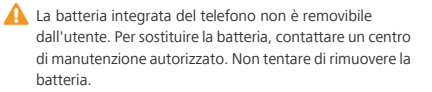

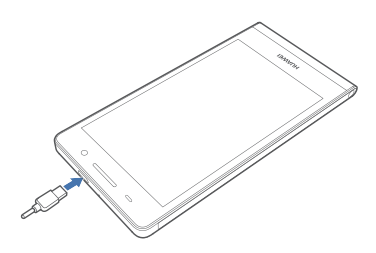

### **Utilizzo dei pulsanti**

Da tutte le schermate è possibile:

- Toccare  $\hookrightarrow$  per ritornare alla schermata precedente o uscire da un'applicazione.
- Toccare  $\Rightarrow$  per ritornare alla schermata principale.
- Toccare **per** visualizzare le applicazioni usate di recente.
- Premere una volta il pulsante di accensione per accendere e spegnere lo schermo. Tenere premuto il pulsante di alimentazione per 10 secondi o più per riavviare il telefono.
- Per fare uno screenshot, premere contemporaneamente il pulsante di accensione e il pulsante per abbassare il volume.

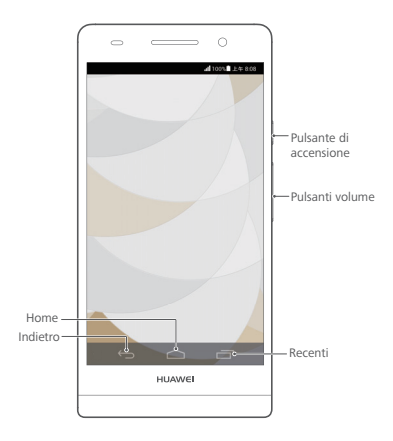

## **Ulteriori informazioni**

#### **Cover**

Dentro la scatola la cover per proteggere il tuo telefono .

### **Per ottenere maggiori informazioni sull'utilizzo di Ascend P6?**

Tocca <sup>1</sup><sup>2</sup> sul **Ascend P6** per aprire **Guida**.

### **Per sfogliare la guida per l'utente?**

Visitare<www.huaweidevice.com/worldwide> per scaricare la *HUAWEI Ascend P6 User Guide*.

### **Nota**

Questa guida è fornita come riferimento. Il prodotto e, senza limitazione, il colore, le dimensioni e il layout dello schermo potrebbero variare. Tutte le dichiarazioni, informazioni e suggerimenti presenti nella guida non costituiscono garanzia di alcun tipo, né esplicita né implicita.

### **Información sobre el teléfono**

Bienvenido al nuevo mundo del smartphone **HUAWEI Ascend P6**. Antes de comenzar, echemos un vistazo al **Ascend P6** y sus características externas.

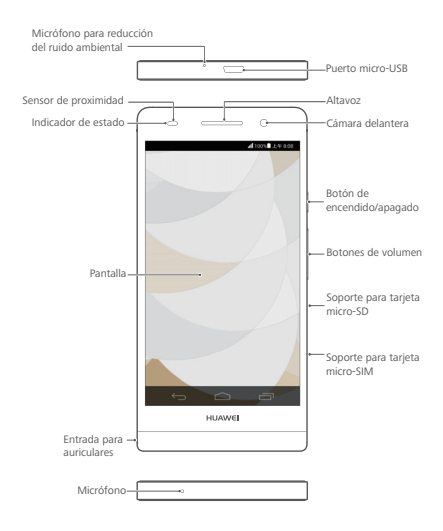

Use los auriculares suministrados con su teléfono.

### **Instalación de las tarjetas micro-SIM y micro-SD**

Solo las tarjetas micro-SIM son compatibles con el

**Ascend P6**. Para adquirir o reemplazar la tarjeta micro-SIM, comuníquese con su operador. Inserte la tarjeta micro-SIM como se muestra en la figura que aparece a continuación.

Para instalar la tarjeta micro-SIM o microSD, retire la herramienta de extracción de la entrada para auriculares. Inserte el extremo de la herramienta de extracción en el orificio que se encuentra al lado del soporte de la tarjeta micro-SIM o microSD para extraerlo.

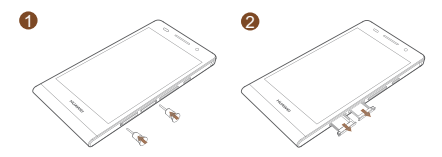

Siga las instrucciones del soporte para instalar la tarjeta micro-SIM o microSD.

Después de realizar todos estos pasos, ya puede utilizar el **Ascend P6**. Mantenga pulsado el botón de encendido/ apagado durante unos segundos hasta que el **Ascend P6** vibre al encenderse.

Sea cuidadoso con la herramienta de extracción, ya que puede lastimarse o dañar el teléfono con ella. Mantenga la herramienta de extracción fuera del alcance de los niños. No inserte ni extraiga la tarjeta micro-SIM del teléfono cuando esté encendido.

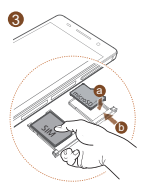

Inserción de la tarjeta SIM

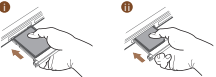

- **D** Presione la parte final de la tarjeta SIM para introducirla en la ranura.
- $\bigoplus$  Una vez introducida la parte delantera de la tarieta presione el extremo posterior para introducirla completamente en la ranura.

## **Carga de la batería**

Utilice el cable USB y el adaptador de alimentación suministrados con el teléfono para conectarlo a una toma de corriente, o utilice el cable USB para conectarlo al PC.

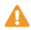

La batería del teléfono está integrada y no puede ser extraída por el usuario. Para reemplazar la batería, comuníquese con el centro de servicios autorizado. No intente extraer la batería.

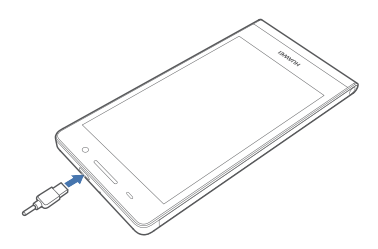

### **Uso de botones**

En cualquier pantalla:

- Pulse  $\hookrightarrow$  para volver a la pantalla anterior o cerrar una aplicación.
- Pulse  $\Rightarrow$  para volver a la pantalla principal.
- Pulse **para ver las aplicaciones usadas** recientemente.
- Pulse el botón de encendido/apagado una vez para encender o apagar la pantalla. Mantenga pulsado dicho botón durante 10 segundos o más para reiniciar el teléfono.
- Pulse el botón de encendido/apagado y el botón para bajar el volumen simultáneamente para hacer una captura de pantalla.

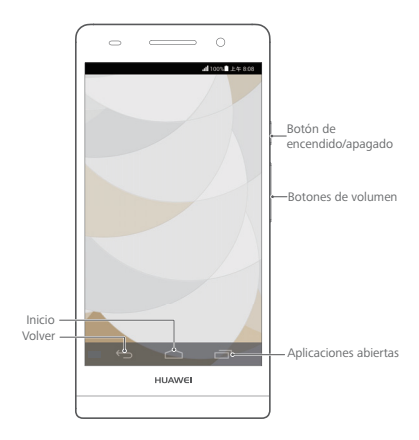

## **Más información**

### **Cubierta de Protección**

Para una mayor protección de su terminal encontrará una funda protectora en el interior de la caja.

### **¿Necesita más ayuda en relación con el uso del Ascend P6?**

Pulse <sup>1</sup>/<sub>2</sub> en el **Ascend P6** para abrir el **Centro de ayuda**.

#### **¿Desea consultar la guía de usuario?**

Visite <www.huaweidevice.es/> para descargar la *Guía de usuario de Ascend P6 HUAWEI*.

#### **Nota**

Esta guía solo tiene fines de referencia. El producto adquirido puede presentar diferencias en cuanto al color, tamaño, diseño de la pantalla, etc. Ninguna declaración, información ni recomendación contenida en esta guía constituye garantía de ningún tipo, expresa ni implícita.

### **Conhecer o telefone**

Bem-vindo ao novíssimo mundo do seu smartphone **HUAWEI Ascend P6**! Antes de começarmos, vamos familiarizar-nos rapidamente com o **Ascend P6** e as suas características externas.

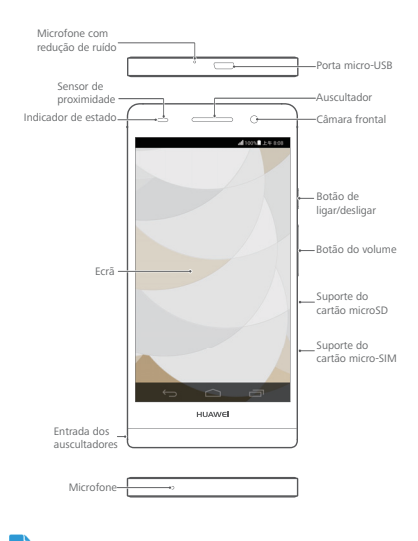

Utilize os auriculares fornecidos com o seu telefone.

### **Colocar os cartões micro-SIM e microSD**

Apenas os cartões micro-SIM são compatíveis com o seu **Ascend P6**. Para adquirir ou substituir um cartão micro-SIM, contacte o seu fornecedor de serviços. Insira o cartão micro-SIM como indicado na figura seguinte. Antes de colocar o cartão micro-SIM ou microSD, retire a chave da porta Micro-SIM da entrada para auriculares. Insira a extremidade da chave no orifício das portas do cartão micro-SIM ou microSD para as desbloquear.

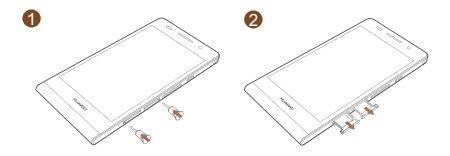

Em seguida, siga as indicações no suporte do cartão para colocar o cartão micro-SIM ou microSD.

Depois de concluir estes passos, está pronto a utilizar o seu **Ascend P6**. Prima continuamente o botão de ligar/ desligar alguns segundos até o **Ascend P6** vibrar para o ligar.

Tenha cuidado ao utilizar a ferramenta de ejecção para evitar magoar-se ou danificar o telefone. Mantenha a chave da porta Micro-SIM fora do alcançe de crianças. Não insira nem remova o cartão micro-SIM com o telefone ligado.

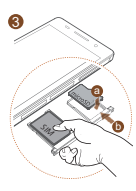

Inserir o cartão SIM

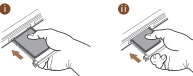

- Exerça pressão sobre a parte da frente do cartão Ɇ SIM para garantir que o mesmo não salta, enquanto coloca a gaveta do cartão no interior do seu telemóvel.
- Assim que a parte da frente do cartão SIM ɇ tenha sido inserida, faça pressão na parte traseira do mesmo e insira totalmente a gaveta na ranhura.

### **Carregar a bateria**

Utilize o cabo USB e o adaptador de corrente fornecidos para ligar o telefone à tomada ou então utilize o cabo USB para ligar o telefone ao computador.

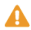

Não é possível o utilizador remover a bateria integrada do telefone. Para substituir a bateria, entre em contacto com um centro de assistência autorizado. Não tente remover a bateria.

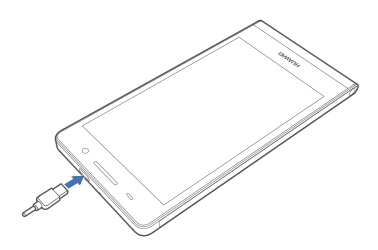

### **Utilizar os botões**

Em qualquer ecrã, pode:

- Tocar em para regressar ao ecrã anterior ou sair de uma aplicação.
- Tocar em  $\Rightarrow$  para regressar ao ecrã Ecrã inicial.
- Tocar em  $\Box$ para visualizar as aplicações utilizadas recentemente.
- Premir o botão de ligar/desligar uma vez para ligar ou desligar o ecrã. Prima continuamente o botão de ligar/ desligar durante 10 segundos ou mais para reiniciar o telefone.
- Premir simultaneamente os botões de ligar/desligar e de redução do volume para efectuar uma captura do ecrã.

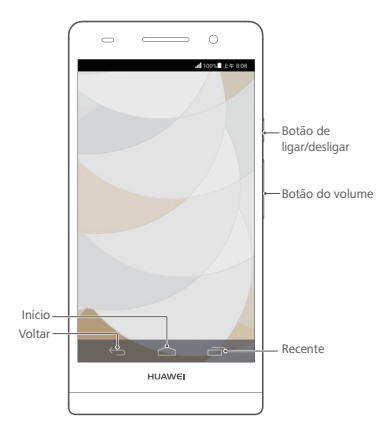

## **Mais informações**

#### **Capa Protectora**

Se procura uma protecção adicional, irá encontrar uma capa protectora dentro da caixa.

### **Necessita de mais ajuda para utilizar o seu Ascend P6?**

Toque em <sup>1</sup>? no **Ascend P6** para abrir **Cent. ajuda**.

#### **Pretende procurar no manual de utilizador?**

Visite <www.huaweidevice.com/worldwide> para transferir o *Guia do Utilizador HUAWEI Ascend P6*.

#### **Nota**

Este manual serve apenas de referência. O produto real, incluindo, entre outros, a cor, o tamanho e a disposição do ecrã, pode variar. Todas as declarações, informações e recomendações contidas neste manual não constituem qualquer tipo de garantia, expressa ou implícita.

### <span id="page-38-0"></span>**Leer uw telefoon kennen**

Welkom bij de gloednieuwe wereld van uw smartphone **HUAWEI Ascend P6**! Voordat we beginnen, kijken we even kort naar de **Ascend P6** en de externe functies.

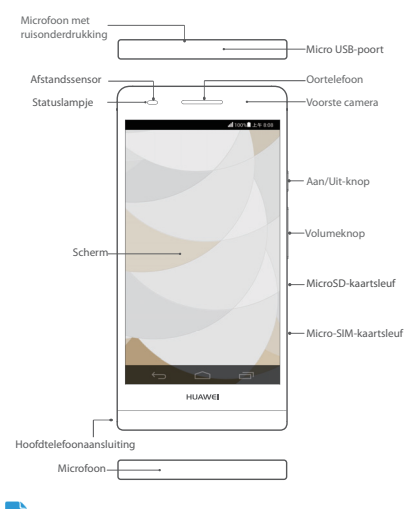

Gebruik de hoofdtelefoon die bij uw telefoon werd meegeleverd.

### **De micro-SIM- en microSD-kaart installeren**

Alleen micro-SIM-kaarten zijn te gebruiken met uw **Ascend P6**. Neem voor de aanschaf of vervanging van een micro-SIM-kaart contact op met uw serviceprovider. Plaats de micro-SIM-kaart zoals getoond in de volgende afbeelding.

Voordat u de micro-SIM- of microSD-kaart plaatst, neemt u het uitwerpmiddel uit de headsetaansluiting. Steek het uiteinde van het uitwerpmiddel in het gaatje naast de micro-SIM- of microSD- kaartsleuf om deze te openen.

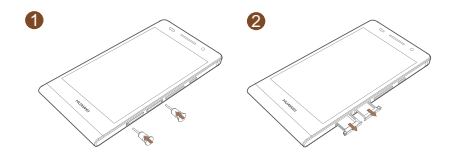

Daarna volgt u de aanwijzingen op de kaartsleuf op voor het plaatsen van de micro-SIM- of microSD-kaart. Na het voltooien van deze stappen, bent u klaar om uw **Ascend P6** in gebruik te nemen. Om de **Ascend P6** in te schakelen, houdt u de aan/uit-toets enkele seconden ingedrukt totdat de telefoon trilt.

Hanteer het uitwerpmiddel voorzichtig om uzelf niet te verwonden of de telefoon niet te beschadigen. Houd het uitwerpmiddel uit de buurt van kinderen.

Plaats of verwijder de micro-SIM-kaart niet wanneer uw telefoon is ingeschakeld.

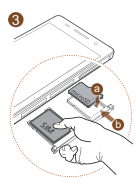

3 Plaatsen van de simkaart

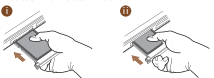

- Oefen druk uit op de voorkant van de SIM-kaart Ɇ om ervoor te zorgen dat het niet uitsteekt uit als u de lade in de kaartsleuf plaatst.
- Zodra de voorkant van de kaart is geplaatst, ɇ oefen druk uit op de achterkant van de kaart en steek de lade in de kaartsleuf.

## **De batterij opladen**

Gebruik de meegeleverde USB-kabel en voedingsadapter om uw telefoon aan te sluiten op een stopcontact, of gebruik de USB-kabel om uw telefoon aan te sluiten op een computer.

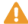

De ingebouwde batterij van uw telefoon kan niet worden verwijderd. Neem voor het vervangen van de batterij contact op met een geautoriseerd servicecentrum. Probeer de batterij niet zelf te verwijderen.

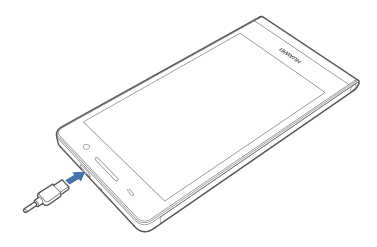

### **De knoppen gebruiken**

Vanuit elk scherm kunt u het volgende doen:

- Raak ← aan om naar het vorige scherm terug te keren of om de app te sluiten.
- Raak  $\Rightarrow$  aan om naar het startscherm terug te keren.
- Raak aan om onlangs gebruikte apps te bekijken.
- Druk eenmaal op de Aan/Uit-knop om het scherm in of uit te schakelen. Houd de Aan/Uit-knop minimaal 10 seconden ingedrukt om uw telefoon opnieuw op te starten.
- Druk tegelijkertijd op de Aan/Uit-knop en de knop Volume omlaag om een schermafbeelding te maken.

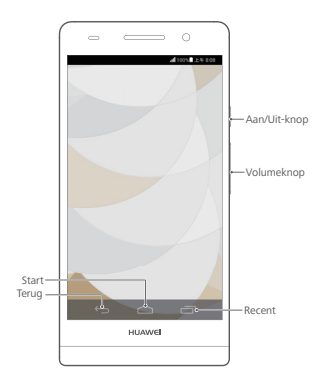

## **Meer informatie**

#### **Protector**

Als u op zoek bent naar extra bescherming voor uw toestel, vindt u in de verpakking een beschermhoes voor uw toestel.

### **Meer hulp nodig bij Ascend P6?**

Raak <sup>1</sup>/<sub>2</sub> aan op uw Ascend P6 om Help-centrum te openen.

#### **Wilt u de gebruikershandleiding inzien?**

Bezoek<www.huaweidevice.com/worldwide>om de *HUAWEI Ascend P6 Gebruikershandleiding* te downloaden.

### **Opmerking**

Deze handleiding is uitsluitend bedoeld ter referentie. Het daadwerkelijke product, met inbegrip van maar niet beperkt tot de kleur, de afmetingen en de schermindeling, kan hiervan afwijken. Geen van de verklaringen, informatie en aanbevelingen in deze handleiding houden enige vorm van garantie in, hetzij expliciet of impliciet.

Please visit

www.huaweidevice.com/worldwide/support/hotline for recently updated hotline and email address in your country or region.

Model: HUAWEI P6-U06

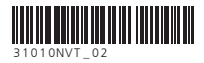